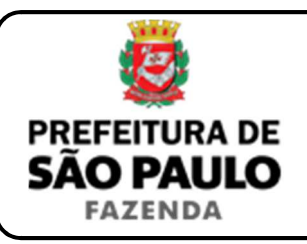

## *Cessão de direito de superfície*

**NOTA INICIAL:** A cessão do direito de superfície se opera quando o superficiário transfere a terceiros o chamado direito de superfície (que permite construir ou plantar em terreno alheio.

Segundo o artigo 1.372 do Código Civil: "O direito de superfície pode transferir-se a terceiros e, por morte do superficiário, aos seus herdeiros".

A cessão do direito de superfície poderá ser onerosa ou gratuita, conforme haja ou não pagamento de preço certo (normalmente em dinheiro), por parte do cessionário, ao cedente.

Se a transação tiver sido onerosa, haverá incidência do ITBI-IV sobre a operação, devendo o imposto ser recolhido com base nas informações da escritura pública de cessão do direito de superfície

- **1)** O contribuinte deverá acessar a página eletrônica do ITBI através do link www.prefeitura.sp.gov.br/cidade/secretarias/fazenda/servicos/itbi/ e, em seguida, clicar em **Declaração de Transações Imobiliárias**.
- **2)** O contribuinte deverá preencher o **n° de contribuinte do IPTU** (para imóveis urbanos), ou o **n° do INCRA** (para imóveis rurais).
- **3)** A **"Natureza da transação"**, o contribuinte deverá selecionar o item: **"11. Cessão de direitos de superfície"**.
- **4)** O campo **"Valor (ou preço) da cessão"** deverá ser preenchido com a quantia paga pelo cessionário ao cedente para obtenção do direito de superfície.
- **5)** Após isto, deverá ser selecionado se está sendo transmitida a totalidade do imóvel e, em caso negativo, colocar a proporção transmitida.

Se a transmissão for, por exemplo, de um terço do imóvel, a proporção será de 33,33%, devendo digitar somente "33,33" no campo  $\sqrt{8}$ .

- **6)** Após isto, deverá ser preenchido a respectiva **"Data da escritura pública"** (entenda-se, escritura de cessão de direitos de superfície).
- **7)** O campo **"Cartório de notas"** deverá ser preenchido com o respectivo tabelionato de notas e, ao final, o Município e UF aonde o mesmo se situa (Ex.: 9 Tabelionato / São Paulo / SP).
- **8)** Em seguida, o contribuinte deverá selecionar o Cartório de Registro de Imóveis e preencher o n° da matrícula ou transcrição do imóvel.
- **9)** Finalmente, o contribuinte deverá clicar em **"Avançar"** e, depois, em **"Calcular Imposto"** e, por fim, em **"Emitir Guia Pagamento"**.
- **10)** Caso a transação se refira a imóvel cujo IPTU esteja lançado em Área Maior (A.M)\*, ou ainda haja outras dúvidas, o contribuinte deverá agendar eletronicamente um atendimento, acessando o *link* http://agendamentosf.prefeitura.sp.gov.br/.

Como assunto, deverá ser selecionado **"ITBI-IV"** e, como serviço, "**Orientações Gerais para Pagamento"**, sendo obrigatório o comparecimento com toda a documentação necessária.

**\* OBSERVAÇÃO:** Entende-se que determinada casa, apartamento, etc., se encontra em Área Maior quando o respectivo cadastro do IPTU não se encontra individualizado para o imóvel em si, mas abrange também outros imóveis situados na mesma vizinhança ou condomínio.

É o caso, por exemplo, do apartamento cujo lançamento de IPTU ainda engloba a totalidade do edifício; ou da casa situada em um lote de 125 m2 cujo IPTU ainda se refere ao terreno não desdobrado de 250 m2.

**ATENÇÃO:** O ITBI-IV deverá ser pago até a data da escritura de cessão de direitos, sob pena de multa de 0,33%, por dia de atraso, sobre o valor do imposto, até o limite de 20%, além de atualização e juros de 1% ao mês.